## Rohde & Schwarz EK070 Receiver - Serial Port Card

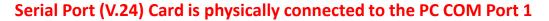

Interne Schalter-Einstellungen für V.24-Schnittstelle: Auf der Steuerwerksplatine befinden sich Schalter und umsteckbare Kurzschluß-Stecker (Jumper), die folgende Funktionen haben:

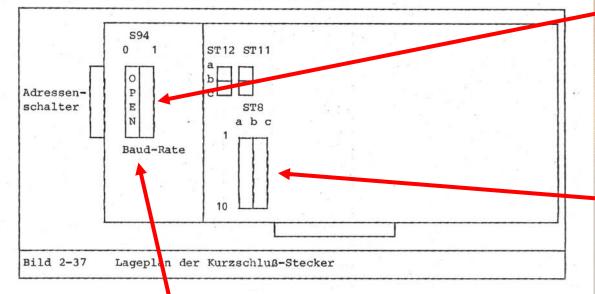

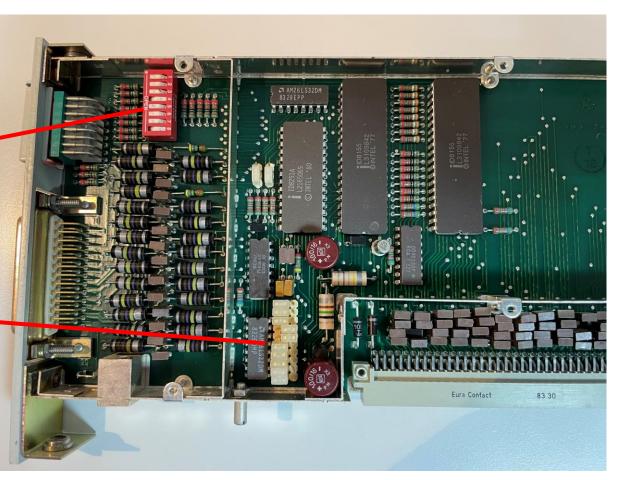

## set Baud-Rate to 9'600 default is 2'400 Baud

ud \* 2
Empfangsrichtung 4 Datenausgabe 1 \* 2
Senderichtung 4 asynchron Synchron

S94

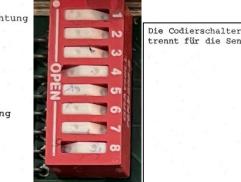

| Die Coo | liers | chal | ter 1 | bis   | 4   | sind  | nach   | der   | folgenden  | Tabelle | einzustellen, | ge- |
|---------|-------|------|-------|-------|-----|-------|--------|-------|------------|---------|---------------|-----|
| trennt  | für   | die  | Sende | - und | l f | ür di | le Emp | ofang | gsrichtung | r i     |               | 70  |

| Baud - Rate | Sch | nalte | er |         |    |  |
|-------------|-----|-------|----|---------|----|--|
|             | 1   | 2     | 4  |         |    |  |
| 110         | 0   | 0     | 0  |         |    |  |
| 200         | 1   | 0     | 0  | 1       |    |  |
| 300         | 0   | 1     | 0  | 1.0     |    |  |
| 600         | 1   | 1     | 0  |         |    |  |
| 1.200       | 0   | 0     | 1  | 100 N   |    |  |
| 2.400       | 1   | 0     | 1  |         | 42 |  |
| 4.800       | 0   | 1     | 1  |         |    |  |
| 9.600       | 1   | 1     | 1  | 1.01.27 |    |  |

## Rohde & Schwarz EK070 Receiver - Serial Port Card

### Serial Port (V.24) Card

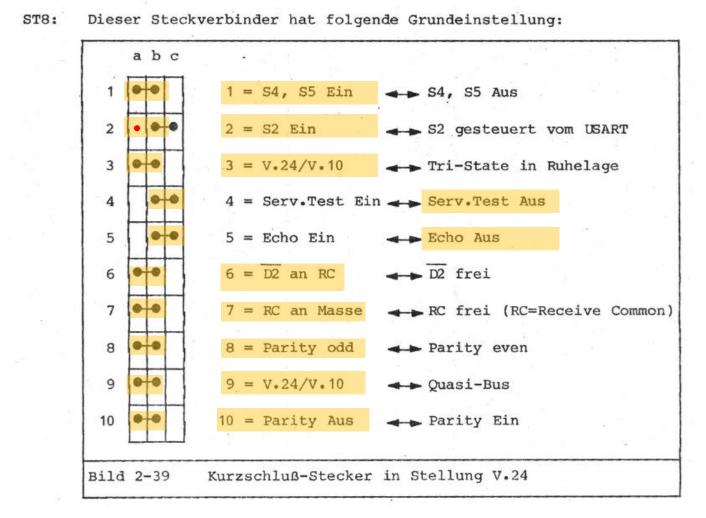

### HB9RYZ – 15.12.2020

Erklärung der Funktionen der Kurzschluß-Stecker (siehe CCITT V.24-Empfehlung):

- Signal-S4 (111) "Hohe Übertragungsgeschwindigkeit einschalten"
   - schaltbar auf +5V oder -5V
- Signal-S2 (105) "Sendeteil einschalten" - Brücke a-b, S2 eingeschaltet Brücke b-c, S2 wird nur während der Datenübertragung eingeschaltet
- Brücke a-b: Einstellung für V.24- und V.10-Betrieb Ausgang-D1 (103) "Sendedaten" ist in Ruhelage auf -5V

Brücke b-c: Einstellung für "Quasi-Bus-Betrieb" (siehe 2.6.3) Ausgang D1, D1 ist in Ruhelage auf TRI-STATE geschaltet, wenn die Brücke 9 auf b-c gesteckt ist

 Brücke a-b: STO CHAN aus

> Brücke b-c: STO CHAN ein

 Brücke a-b: ASCII-Zeichen werden wieder ausgesandt

> Brücke b-c: empfangene ASCII-Zeichen werden nicht ausgesandt

 Brücke a-b: D2 Bezugseingang der Empfangsdaten liegt an interner Betriebsmasse (Bedingung: BU7 auf a-b). Einstellung für V.24

#### Brücke b-c: D2 Bezugseingang der Empfangsdaten ist frei und muß von außen beschaltet werden Bei V.10: Anschluß der Masse vom Geber

 Brücke a-b: Alle Bezugseingänge liegen an der internen Betriebsmasse

> Brücke b-c: Alle Bezugseingänge sind nur mit RC verbunden Das Bezugspotential muß extern angeschaltet werden

 Brücke a-b: Parity ODD: das ASCII-Zeichen wird durch das Parity-Bit auf eine ungerade Anzahl von Bits ergänzt, bezogen auf logisch "1"

> Brücke b-c: Parity EVEN: das ASCII-Zeichen wird durch das Parity-Bit auf eine gerade Anzahl von Bits ergänzt, bezogen auf logisch \*1\*

Brücke a-b: Ausgang D1, D1 schalten nicht auf TRI-STATE, wenn BU3 auf b-c gesteckt ist

Diese Funktion kommt im Falle eines benötigten Differenzausgangssignals zur Anwendung (Achtung: Differenzsignal hat doppelten Hub)

Brücke b-c: Ausgang D1, D1 schalten auf TRI-STATE, wenn die BU3 auf b-c gesteckt ist Anwendungsfall: QUASI-BUS-Betrieb (mehrere Datensender können parallel geschaltet werden)

 Brücke a-b: Keine Parity-Auswertung

> Brücke b-c: Die Parity-Auswertung ist aktiv

# **Rohde & Schwarz EK070 Receiver – Serial Port Cable**

## Serial Port (V.24 - RS232) DB-25 Connector

| Steckverbinder  | Position | Pin | Signal, Schnittstelle                                      |
|-----------------|----------|-----|------------------------------------------------------------|
| Steckverbinder  | POSITION | Pin | Signal, Schnittsterre                                      |
| V.24-Steuerwerk |          |     | Genormte Schnittstelle V.24                                |
| Bu97            | 412      | 1   | E1 (101) Schutzerde                                        |
|                 |          | 2   | D1 (103) Sendedaten                                        |
|                 |          | 3   | D2 (104) Empfangsdaten                                     |
|                 |          | 4   | S2 (105) Sendeteil einschalten                             |
|                 |          | 5   | M2 (106) Sendebereitschaft                                 |
|                 |          | 6   | M1 (107) Betriebsbereitschaft                              |
|                 |          | 7   | E2 (102) Rückleitung                                       |
| a" - 3          |          | 8   | M5 (109) Empfangspegel                                     |
|                 | ×        | 9   | D2 Bei V.10: Rückleitung zu D                              |
|                 |          | 10  | RC                                                         |
|                 |          | 11  | S5 (126) Hohe Sendefrequenzlage                            |
|                 |          | 12  | CINDONALCON                                                |
| -               | 6.5      | 13  |                                                            |
|                 |          | 14  | - 400 V.                                                   |
|                 |          | 15  |                                                            |
|                 |          | 16  |                                                            |
|                 |          | 17  |                                                            |
|                 |          |     |                                                            |
|                 |          | 18  | D1                                                         |
|                 | Y.       | 19  | HS2 (120) Hilfskanal-Sendeteil<br>einschalten              |
|                 | a)       | 20  | S1.2 (108/2) Datenendeinrichtung<br>betriebsbereit         |
|                 |          | 21  | Deel tenenet et e                                          |
|                 |          | 22  |                                                            |
|                 |          | 22  | S4 (111) Hohe Übertragungsgeschwin-<br>digkeit einschalten |
|                 |          | 24  |                                                            |

| Cinnel              | 411  | Verb           | inder |                                                                                                    |  |  |
|---------------------|------|----------------|-------|----------------------------------------------------------------------------------------------------|--|--|
| Signal              | Abk. | 25-pol. 9-pol. |       | Beschreibung                                                                                                    |  |  |
| Transmitted Data    | TxD  | Pin 2          | Pin 3 | Sendedaten (Datenübertragung vom Computer zum<br>Peripheriegerät)                                                          |  |  |
| Received Data       | RxD  | Pin 3          | Pin 2 | Empfangsdaten (Datenübertragung von Peripheriegerät zum<br>Computer)                                                       |  |  |
| Common Ground       | GND  | Pin 7          | Pin 5 | Gemeinsame Masseleitung für alle Signale                                                                                   |  |  |
| Request To Send     | RTS  | Pin 4          | Pin 7 | Request to Send - der Computer signalisiert, dass er Daten an<br>das Peripheriegerät senden möchte.                        |  |  |
| Clear To Send       | CTS  | Pin 5          | Pin 8 | Clear to Send - das Peripheriegerät signalisiert, dass es Daten<br>entgegennehmen kann.                                    |  |  |
| Data Set Ready      | DSR  | Pin 6          | Pin 6 | Data Set Ready - das Peripheriegerät signalisiert, dass es<br>bereit (eingeschaltet) ist.                                  |  |  |
| Data Carrier Detect | DCD  | Pin 8          | Pin 1 | Data Carrier Detect - das Peripheriegerät (Modem) signalisiert<br>dass eine Verbindung über Telefonleitung hergestellt ist |  |  |
| Data Terminal Ready | DTR  | Pin 20         | Pin 4 | Data Terminal Ready - der Computer signalisiert, dass er<br>verfügbar (eingeschaltet) ist.                                 |  |  |
| Ring Indicator      | RI   | Pin 22         | Pin 9 | Ring Indicator - das Peripheriegerät (Modem) zeigt einen<br>ankommendenTelefonanruf an.                                    |  |  |

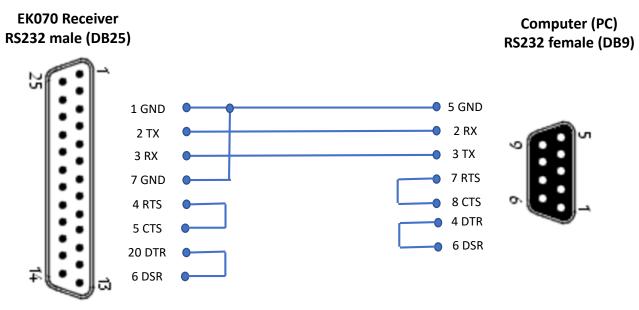

| Nummer | Name                      | Bezeichnung               |
|--------|---------------------------|---------------------------|
| 2      | TXD - Transmit Data       | Datenübertragung          |
| 3      | RXD - Receive Data        | Datenempfang              |
| 4      | RTS - Request To Send     | Sende-Aufforderung        |
| 5      | CTS - Clear To Send       | Sendebereit               |
| 6      | DSR - Data Set Ready      | Daten bereit              |
| 7      | GND - Signal Ground       | Logisches Erdpotenzial    |
| 8      | CD - Carrier Detect       | Signalbeobachtung         |
| 20     | DTR - Data Terminal Ready | anschlußbereites Endgerät |
| 22     | RI - Ring Indicator       | Klingelanzeige            |

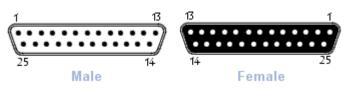

| Nummer | Name                      | Bezeichnung                |
|--------|---------------------------|----------------------------|
| 1      | CD - Carrier Detect       | Signalbeobachtung          |
| 2      | RXD - Receive Data        | Datenempfang               |
| 3      | TXD - Transmit Data       | Datenübertragung           |
| 4      | DTR - Data Terminal Ready | Anschlussbereites Endgerät |
| 5      | GND - Signal Ground       | Logisches Erdpotenzial     |
| 6      | DSR - Data Set Ready      | Daten bereit               |
| 7      | RTS - Request To Send     | Sende-Aufforderung         |
| 8      | CTS - Clear To Send       | Sendebereit                |
| 9      | RI - Ring Indicator       | Klingel-Anzeige            |
|        | Shield                    | Abschirmung                |

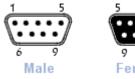

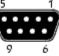

Female

#### Rohde & Schwarz EK070 Receiver – serial Port terminal Program «Hterm» Enter the EK070 Command to change the freq. Download Hterm: https://www.heise.de/download/product/hterm-53283 F1431700 = 14.317 MHz F2867500 = 28.675 MHz HTerm 0.8.4 $\times$ \_ I3 = USB (+A3J)K01 = Memory 01 File Options View Help I4 = LSB(-A3J)K02 = Memory 02 12 = AM (A3)etc. up to 30 Port COM1 Baud 9600 Disconnect R Data 8 🗸 Stop 1 🗸 Parity None V CTS Flow control $\sim$ I1 = CW(A1)Show 25 Reset Rx Tx 251 Reset Count 0 Reset Newline at None $\sim$ -6 I5 = RTTY (+F1)newline Newline every 0 I6 = RTTY(-F1)• Ascii Hex Dec Bin Save output 💌 Clear at 0 + Autoscroll Show errors Clear received 1 . characters Sequence Overview x Received Data T = Self-Test 1 5 10 15 20 25 30 35 40 45 50 55 60 65 70 F012340wF012340wwwwwwwww W1 = LSB 3.1 KHz W2 = USB 3.1 KHz W3 = CW 150 Hz W4 = CW 300 Hz W5 = CW 600 Hz W6 = CW 1 KHzW7 = CW 1.5 KHz Selection (-) W8 = CW 3 KHzInput control х W9 = AM 12.0 KHz Ascii Hex Dec Din Send on enter CR-LF DTR RTS Clear transmitted Send file Type ASC 🗸 ASend B-31 = BFO -3.1 KHz Transmitted data x B+00 = BFO 0 kHz50 75 $\land$ 1 5 10 15 20 25 30 35 40 45 55 60 65 B+08 = BFO +0.8 kHz F0123400vvF0123400vvF0123400vvF0123400vvTvvtvvTvvTvvTvvF08885 v P01 = + 10HzHistory -/10/10 Connected to COM1 (b:9600 d:8 s:1 p:None) M50 = -500HzD1 = +20 dB attenuator ON D0 = -20 dB attenuator OFF

HB9RYZ – 15.12.2020

# Rohde & Schwarz EK070 Receiver – Pegasus Plus Setup (N4PY)

Pegasus Software from N4PY (Carl), pegasus.ini File  $\rightarrow$  EK070=1

3.685 EK 890 Pegasus Plus V4.42B  $\times$ File View Help Radio Sweep Memory Settings Time Mute Call Calibrate Tx Loop Speech Exit CW SSB SWL 14.200.000 +10 +30 S UNITS 10 Hz VFOA 160 160 60 LOC 11:25:17 80 80 49 3.685.000 1 3 5 7 9 +20 +40 UTC 22:25:17 40 60 41 lanMD 30 40 31 N4PY 3,8 3,7 3.6 20 20 25 VFO B AM VFOA PBT 17 17 22 400 2800 LSB FASTA FAST B 15 15 19 USB FILTER A FILTER B 7.50 6.50 3.70 12 12 16 3.10 2.60 2.00 CW LO CUT HI CUT A/B 10 10 13 1.60 1.40 700 A = B 1 Hz 10 Hz 100 Hz FM 6 6 11 700 700 700 1 kHz 5 kHz 10 kHz SPLIT 2 M W Store Scan Recall FT8 Store SP Recall SP REV LOCK GEN Low 🔘 Auto Tune -14mhz beacon 14.100000 Add 18 mhz beacon 18.110000 21 mhz beacon 21.150000 24 mhz beacon 24.930000 Delete 28 mhz beacon 28.200000 Aircraft Weather 6.604000 USA Aircraft 6.577000 USA Tune Aircraft 6.586000 USA All India Radio 11.585000 India Edit All India Radio 11.620000 India Armed Forces 6.458500 USA Station Frequency 🔘 Country Close world.rmy

#### 💸 Virtual Serial Ports Emulator (64 bit) (Emulation started) Х File View Language Emulation Device i 🖉 H 6 Title Device Status COM3 => COM17 Splitter Ready COM13 => COM15 Splitter Ready COM1 => COM12 Splitter OK {Tuesday, December 15, 2020} [COM3 => COM17] Initialization...OK (1) (Tuesday, December 15, 2020) [COM13 => COM15] Initialization...OK (1) (Tuesday, December 15, 2020) [COM1 => COM12] Initialization...OK (1) Readv http://www.eterlogic.com COM Port 12, 9600, 8, N, 1 via Virtual Serial Port Emulator (VSPE) Primary Radio Port (pgm restart required) Interface • TenTec Radio Selection: Menu Up Menu Down Rohde & Schwarz EK890 **•**

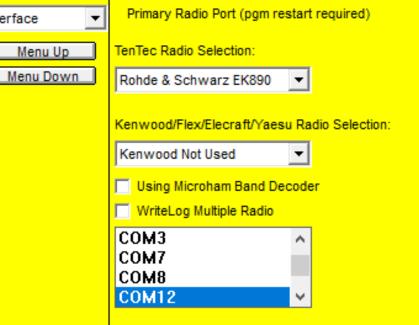